# **Jak utworzyć folder?**

**Foldery umożliwiają grupowanie różnych zestawów, a zarazem kopiowanie zestawów z bazy.**

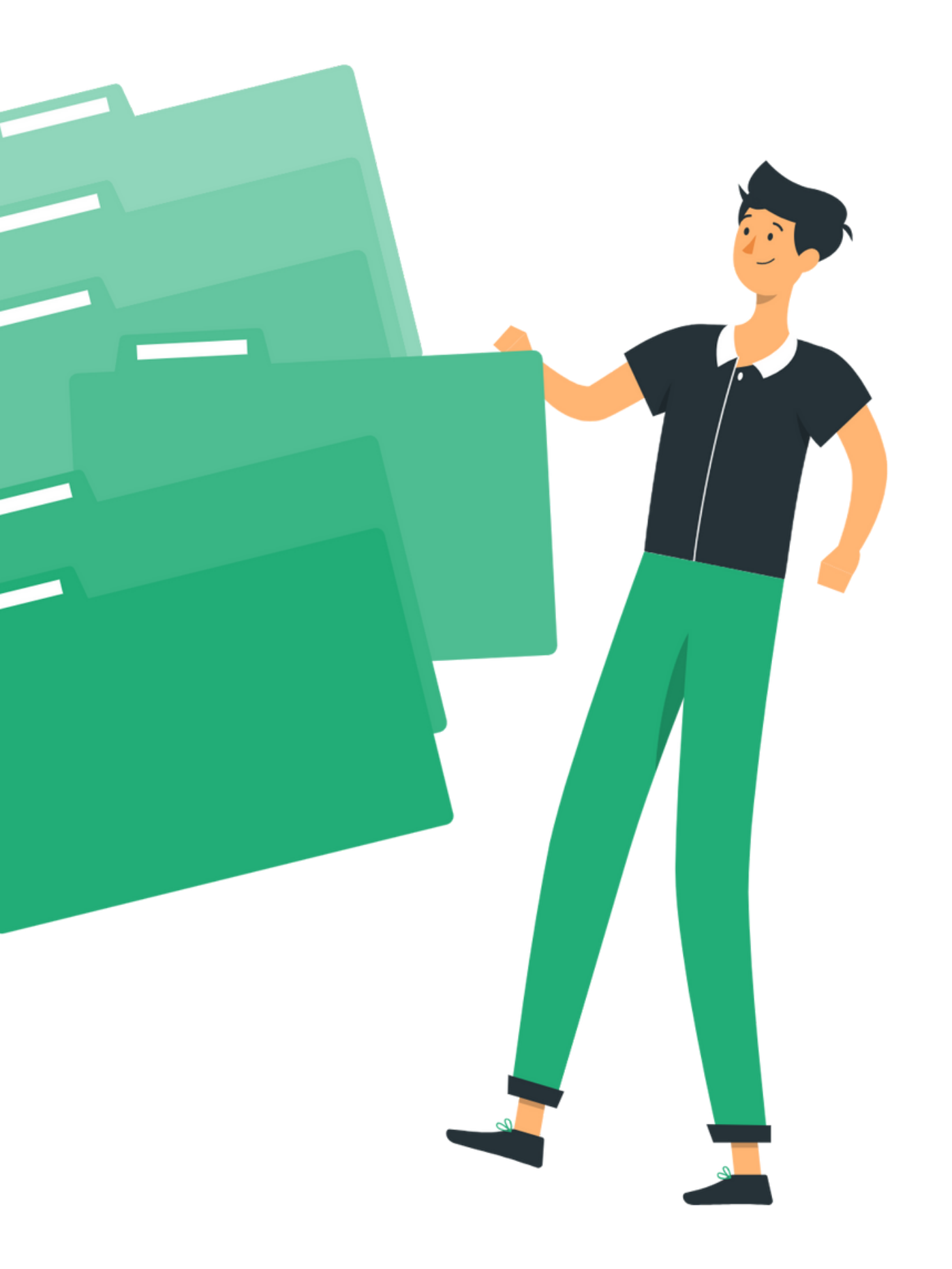

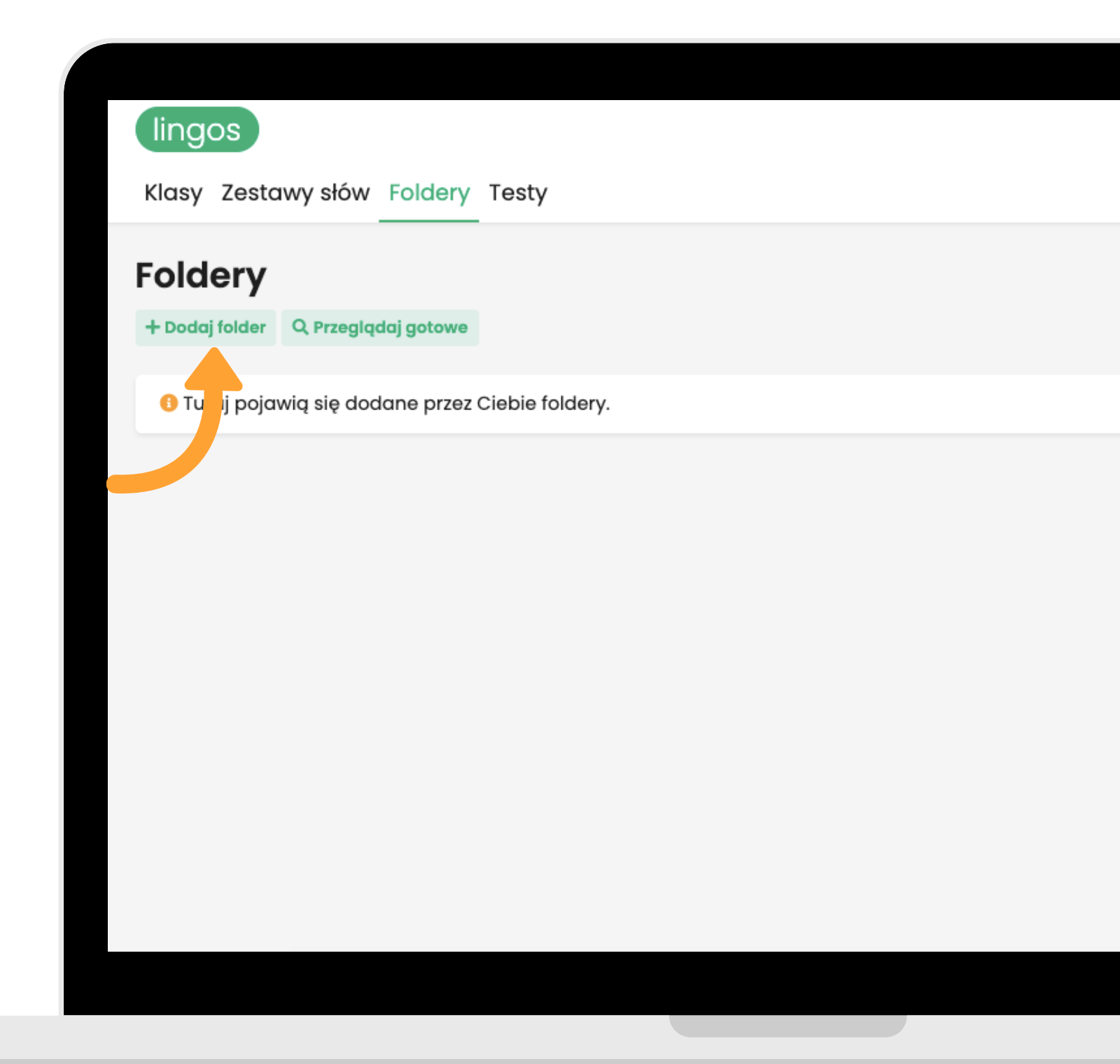

**By dodać nowy zestaw, wybierz z górnego panelu "Foldery" . Następnie kliknij "Dodaj folder" .**

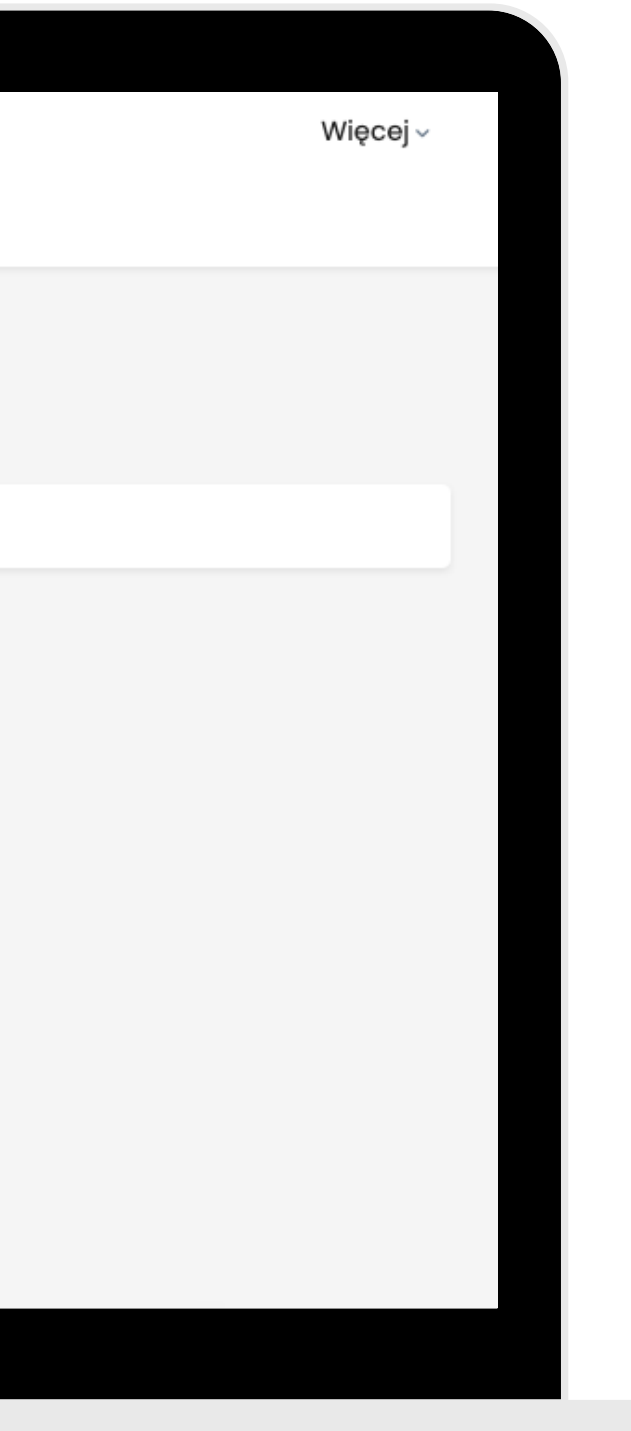

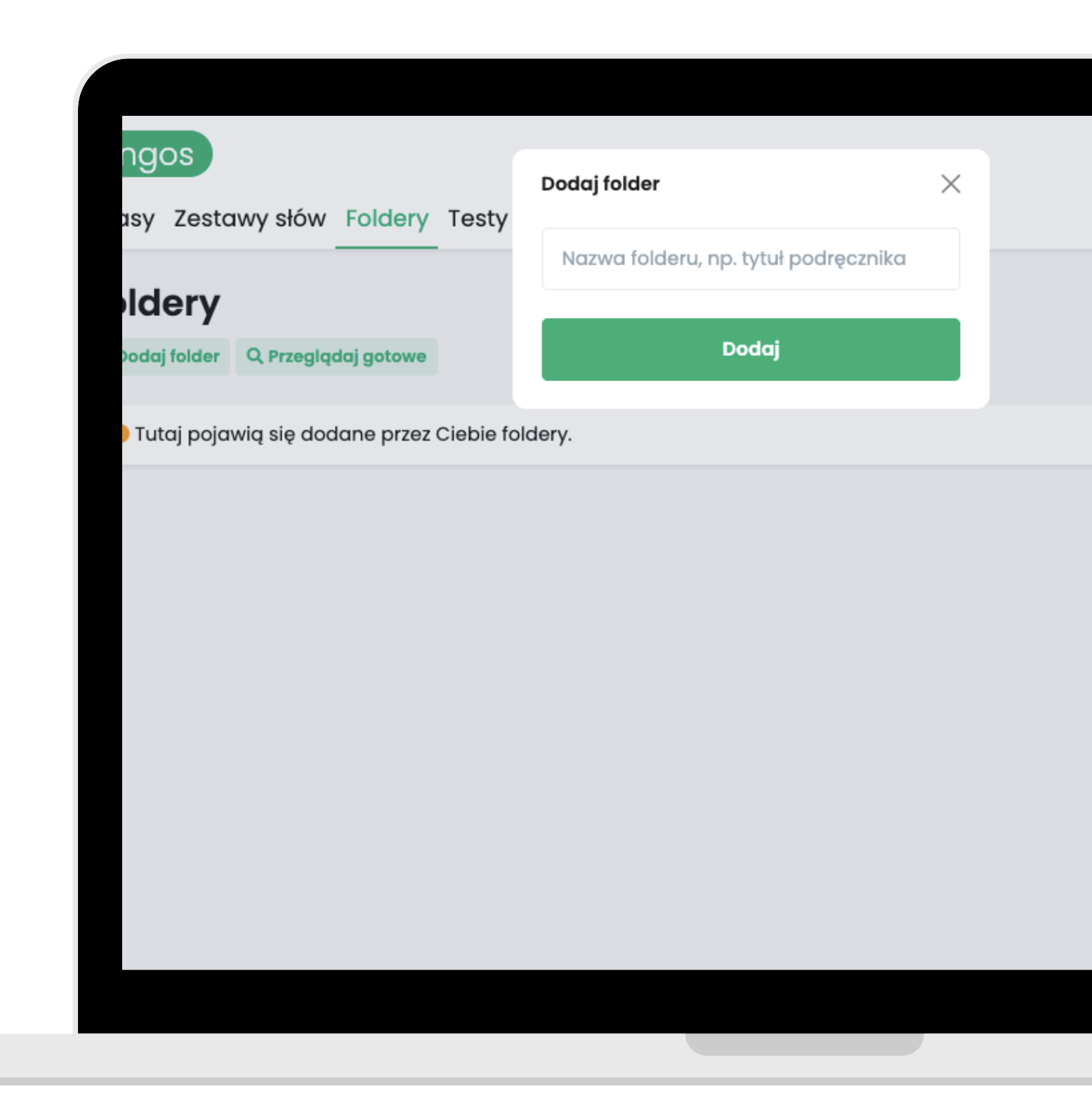

## **Nazwij swój folder i kliknij "Dalej" .**

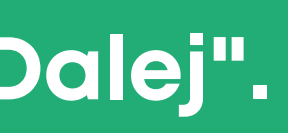

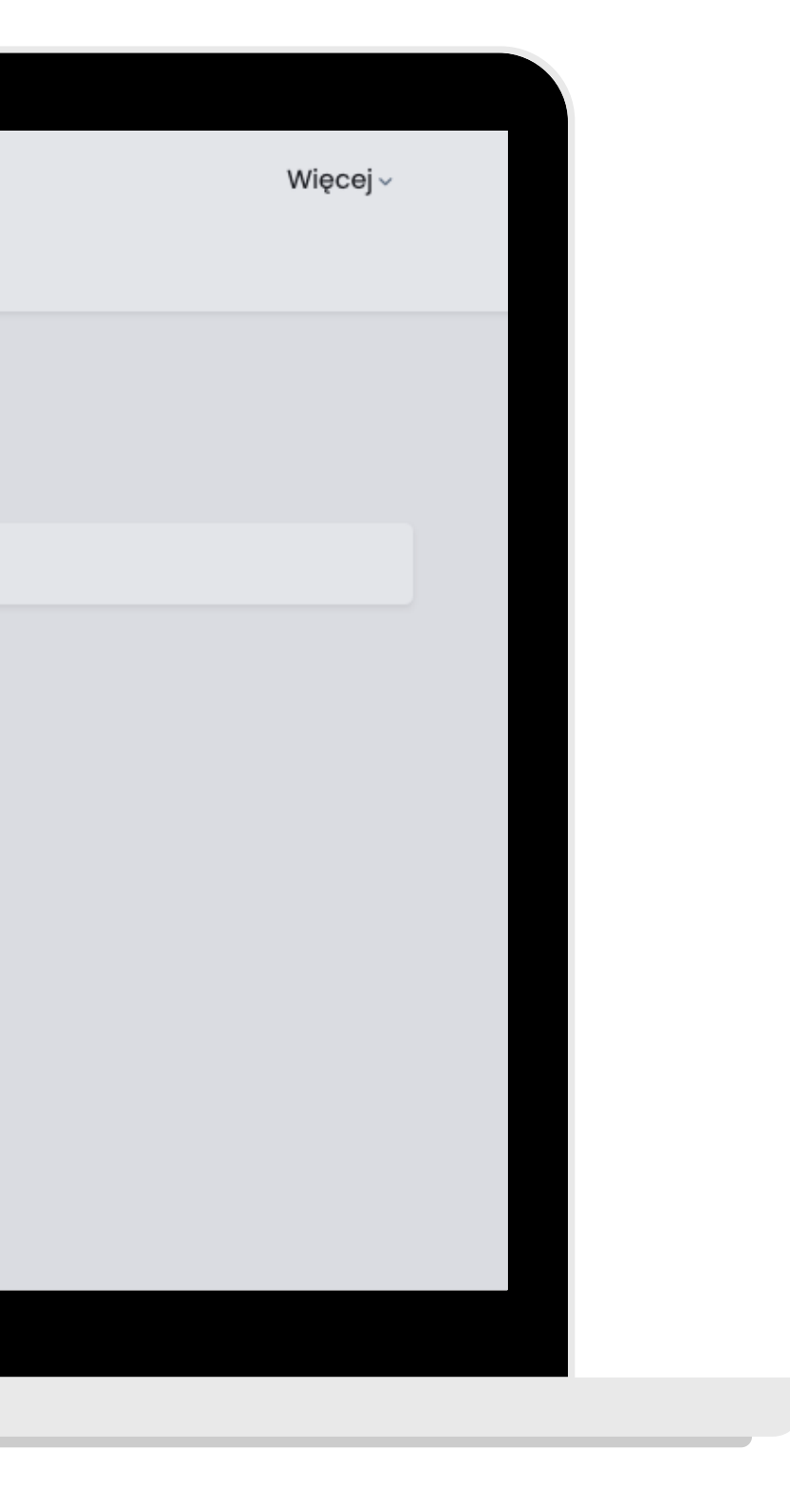

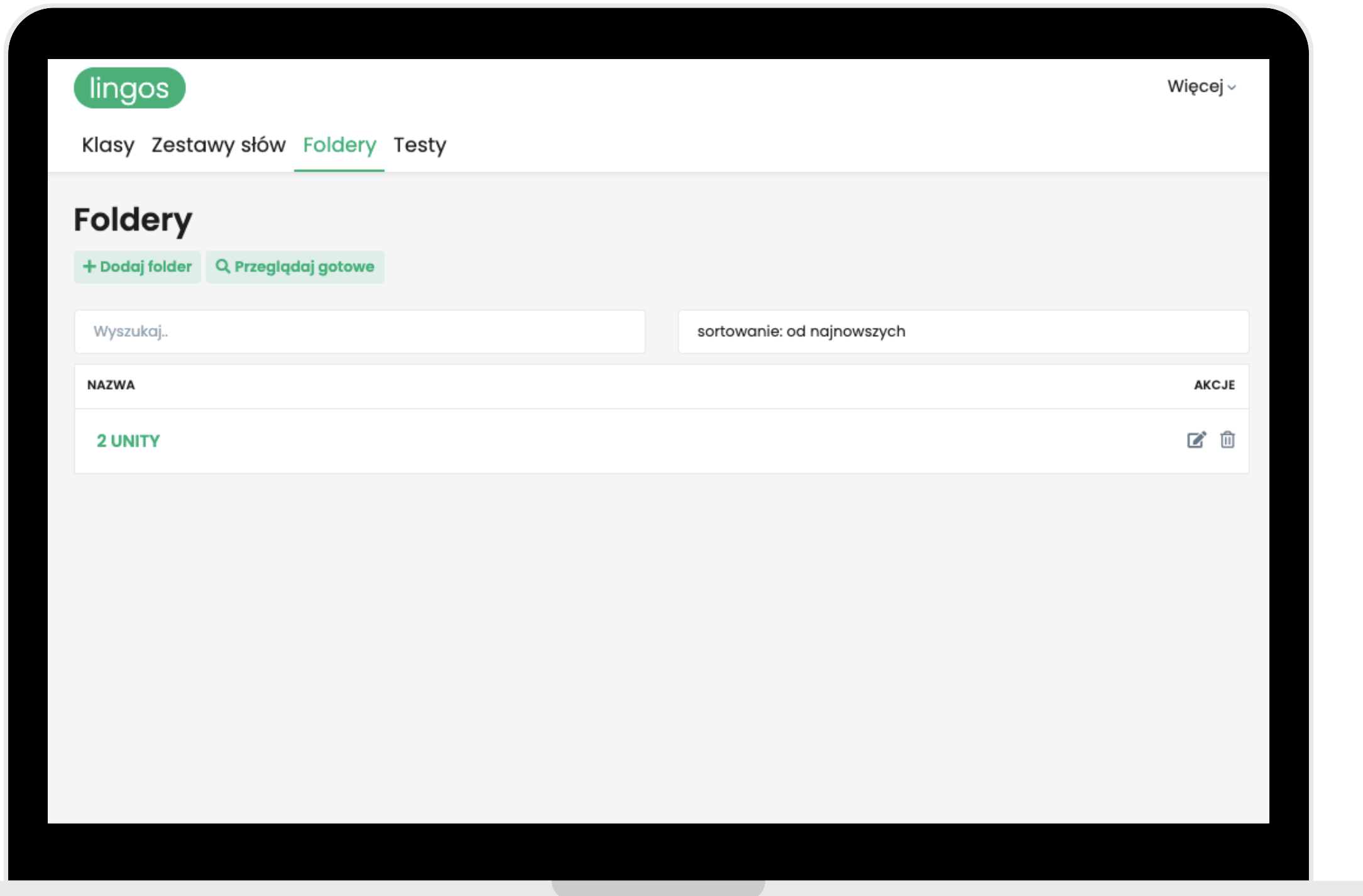

# **Po utworzeniu folderu, kliknij w niego.**

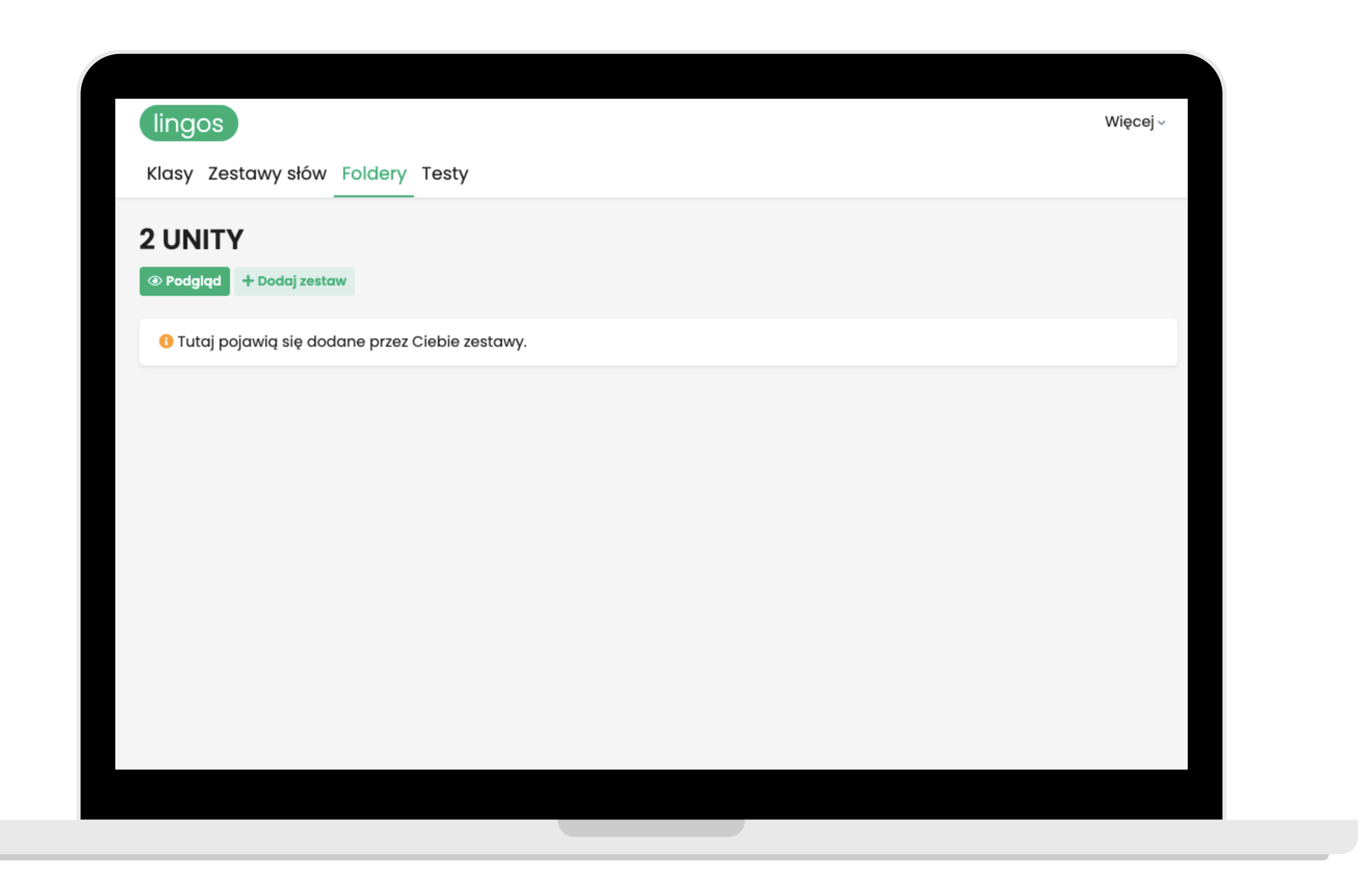

### **Wybierz "Dodaj zestaw" .**

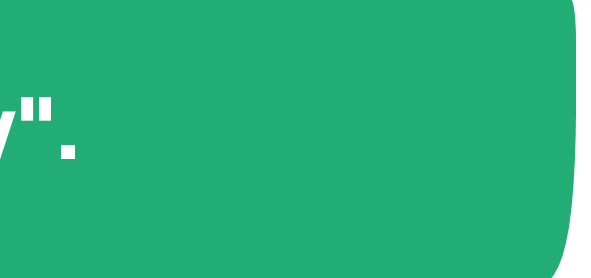

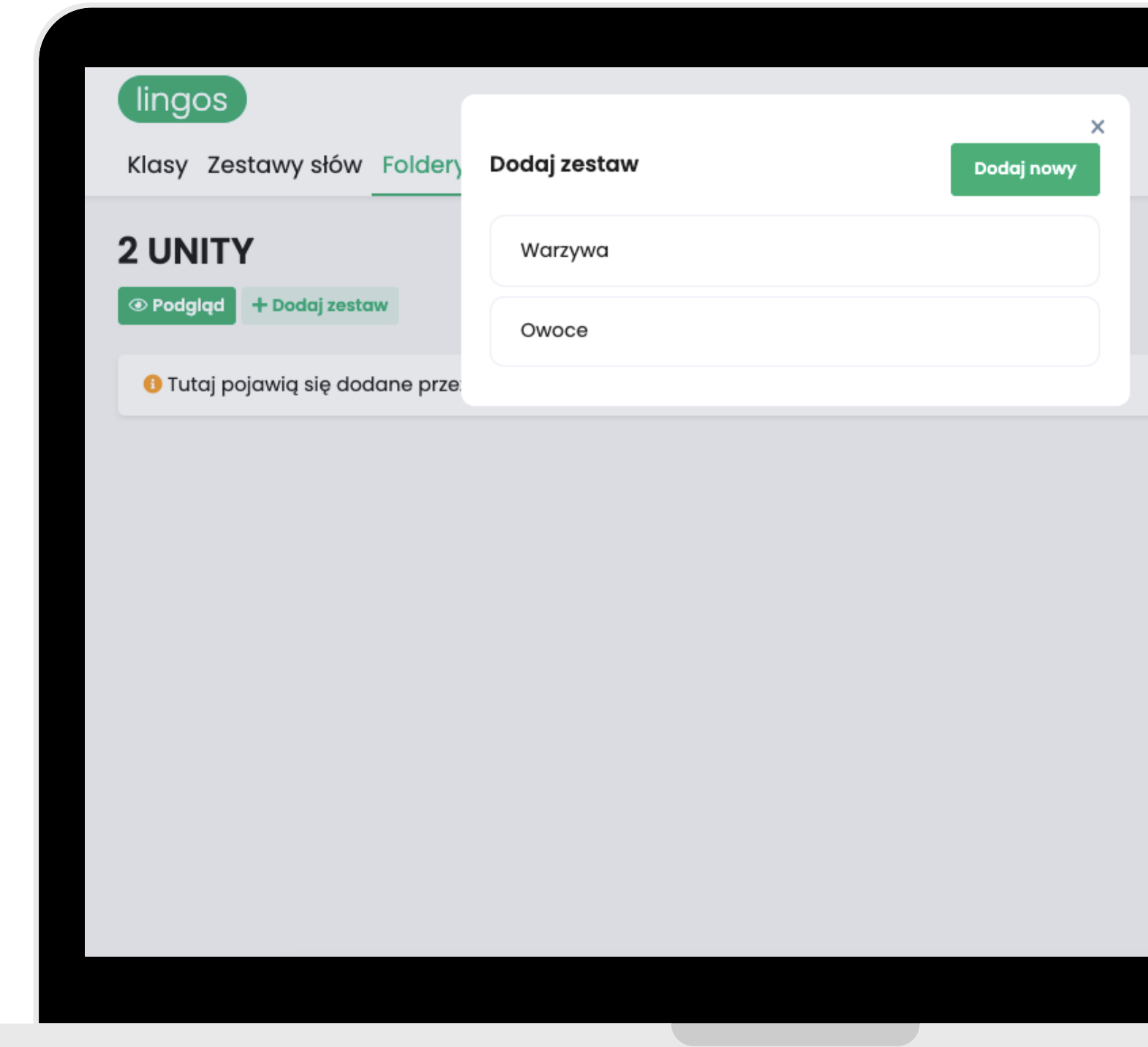

# **Wybierz zestawy lub utwórz nowe.**

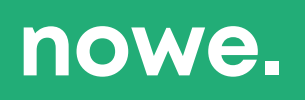

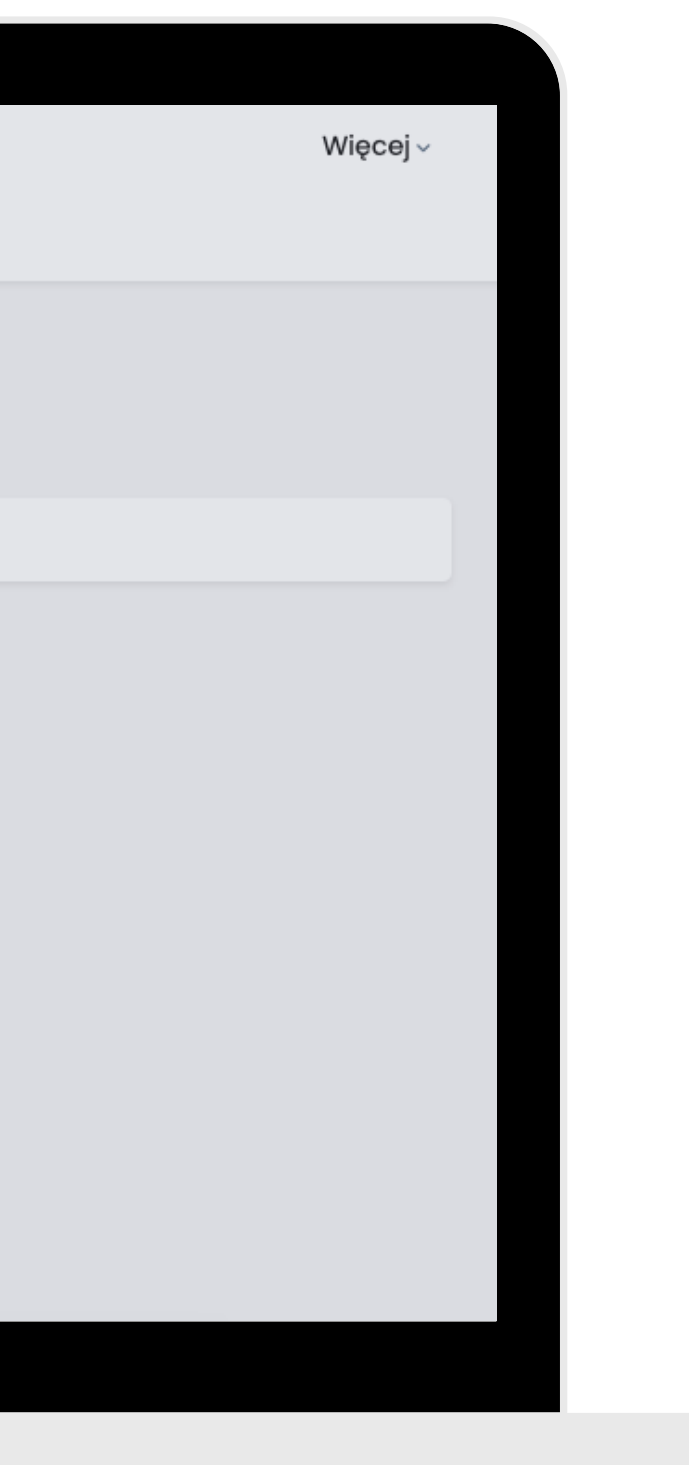

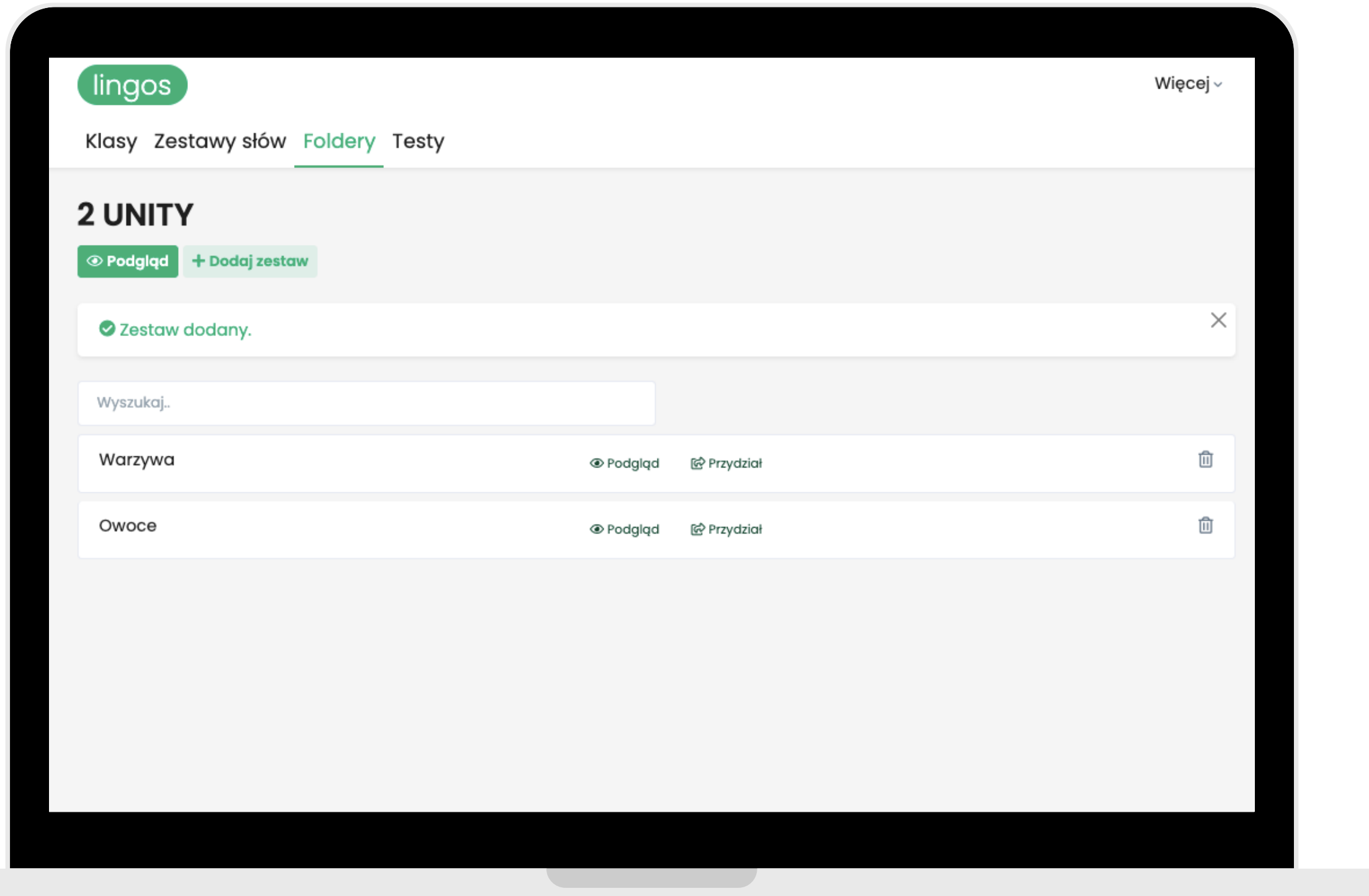

**Gotowe! Możesz również dodawać zestawy z gotowej bazy podręczników. Pamiętaj, żeby przypisać folder danej klasie.**

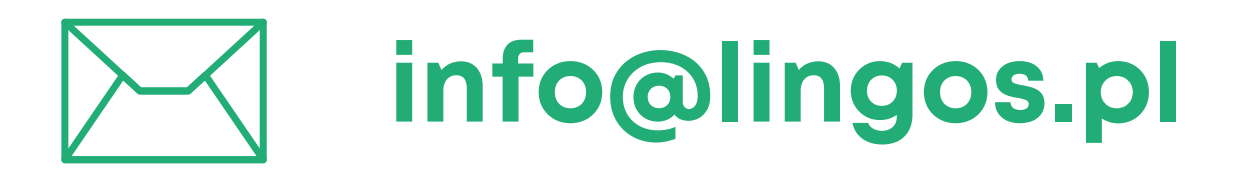

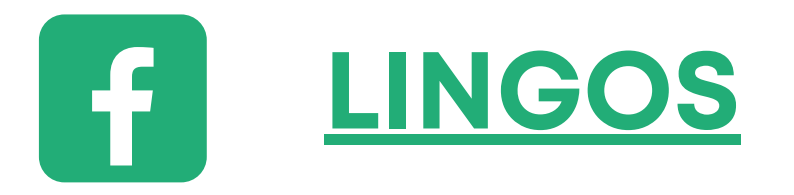

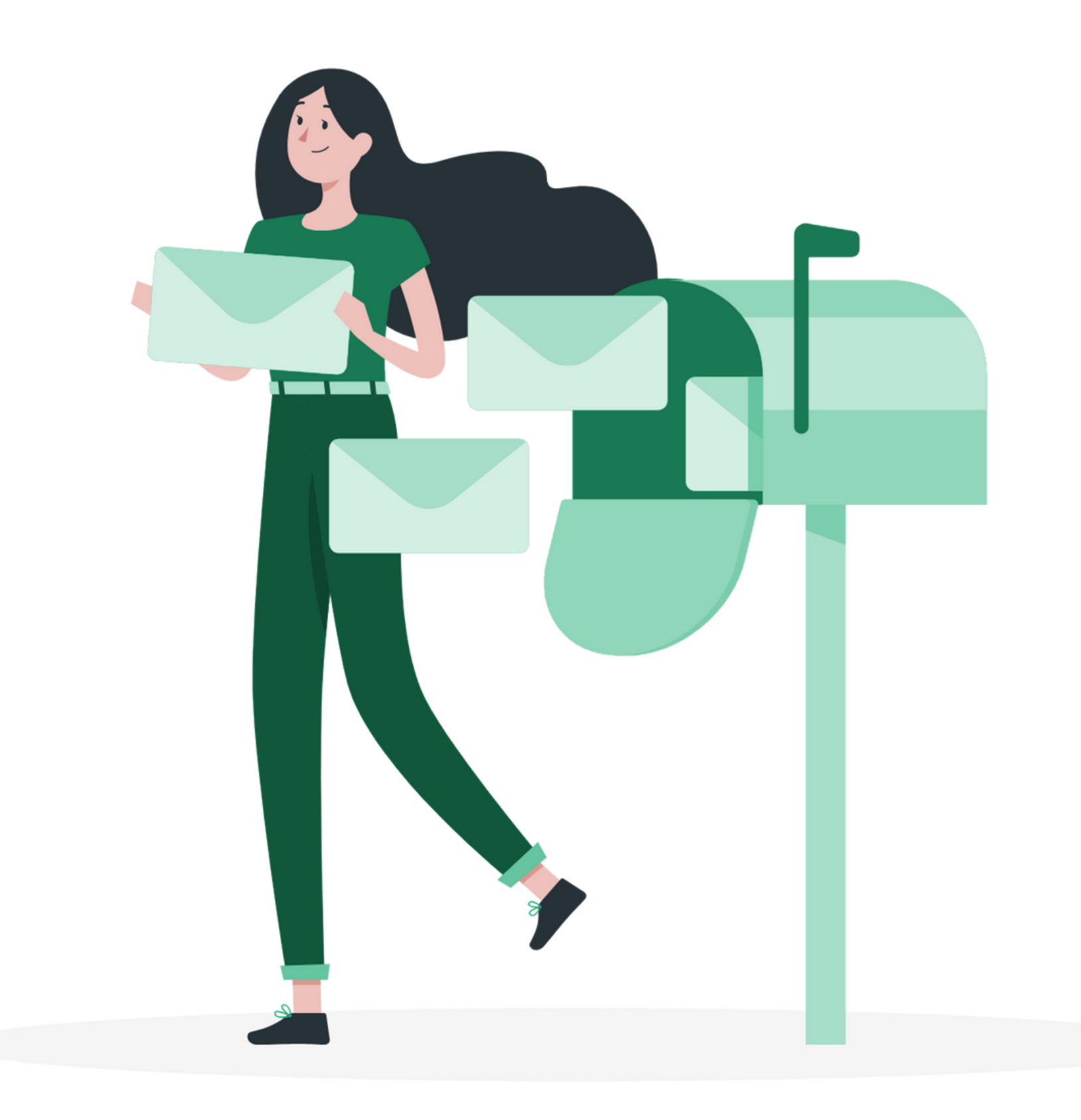

### **masz pytanie? Chętnie pomożemy!**

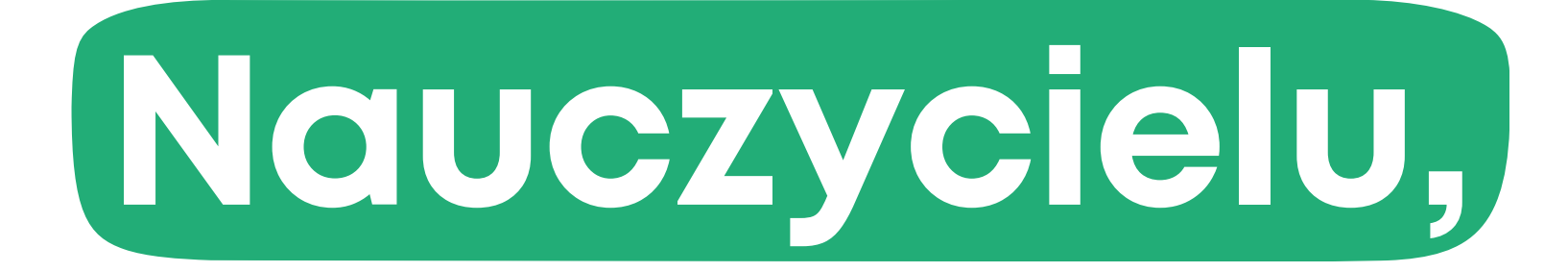